## Formation fitImage Introduction

Mickaël Tansorier

Retours d'expérience sur le fonctionnement des fitImage et de la signatures des images incluses

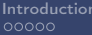

[Introduction](#page-2-0) [Construire fitImage](#page-7-0) [Gestion dans Buildroot](#page-19-0) [Conclusion](#page-22-0)

### Plan

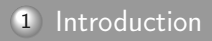

- 2 [Construire fitImage](#page-7-0)
- 3 [Gestion dans Buildroot](#page-19-0)

<span id="page-2-0"></span>[Introduction](#page-2-0) [Construire fitImage](#page-7-0) [Gestion dans Buildroot](#page-19-0) [Conclusion](#page-22-0) [Les formats d'images Linux](#page-2-0)

# Les formats d'images Linux

- **Image** : image générique binaire
- zImage : image générique binaire compressé
- **uImage** : image avec une entête d'information utilisé par U-Boot
- fitImage : enveloppe d'image pouvant contenir plusieurs noyaux, devicetree, firmware. Chaque image peut être signé, et d'autres choses

[Introduction](#page-2-0) [Construire fitImage](#page-7-0) [Gestion dans Buildroot](#page-19-0) [Conclusion](#page-22-0) [Les formats d'images Linux](#page-2-0)

En détails

- zImage :
	- Sujet à la corruption de donnée silencieuse, ce qui peut passer inaperçu
	- Contient seulement une image
	- Utilisation répandue
- $\circ$  ulmage :
	- somme de contrôle CRC32 faible
	- Contient seulement une image
	- Utilisation répandue

**[Introduction](#page-2-0)** [Construire fitImage](#page-7-0) [Gestion dans Buildroot](#page-19-0) [Conclusion](#page-22-0) Conclusion Conclusion  $00000$ [Les formats d'images Linux](#page-2-0)

En détails

00000000000

 $000$ 

 $\circ$ 

### fitImage

- Somme de contrôle configurable
- Peut être signé
- Peut contenir de multibles images (kernel, DTB, firmware. . . )
- N'est pas beaucoup utilisé
- Est le successeur de uImage
- Le descritpteur de contenue est basé sur un DTS
- Peut contenir de multiples configurations
- De nouvelles fonctionnalités d'image peuvent être ajoutées au besoin
- Supporte de fort checksums (SHA1, SHA256. . . ), Ce qui protège des corruptions silecieuse
- U-Boot peut vérifier le fitImage avec une clé public, ce qui protège contre la falsification
- Le système de contruction de Linux ne permet pas de générer une fitImage
- Yocto peut maintenant générer une fitImage

#### SEPRO Mickaël Tansorier 6/24

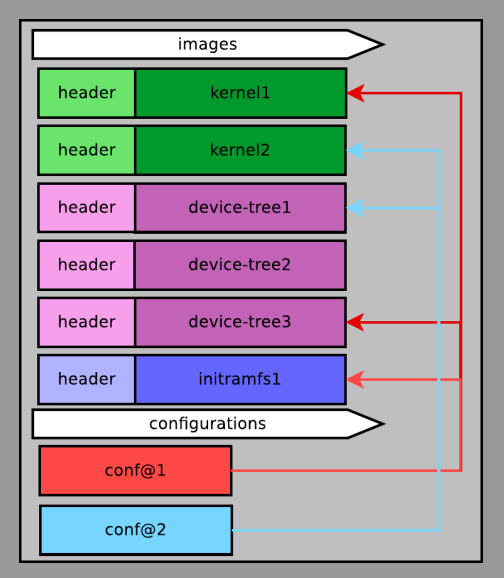

# <span id="page-7-0"></span>Construire une fitImage

<span id="page-8-0"></span>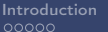

[Descripteur fitImage](#page-8-0)

[Introduction](#page-2-0) [Construire fitImage](#page-7-0) [Gestion dans Buildroot](#page-19-0) [Conclusion](#page-22-0)

KERNEL =/ path / to / zImage KEYNAME = my\_key

#### fitImage.its

```
/dts - v1 /:
    description = "fitImage for sign Kernel image
```

```
images {
    kernel@1 {
          description = " Linux Kenel";
          data = / incbin /("% KERNEL %");
          type = " kerne 1":
          \arch = "arm";\cos = "\lim_{n \to \infty}";
          compression = "none";
          \overline{a} = \langle 0x12000000 \rangle:
          \sqrt{entry} = \sqrt{0 \times 120000000};
          signature@1 {
               algo = "sha256, rsa4096";
               key - name - hint = "XKEYNAME X":
```

```
fdt@1 {
```

```
description = " <i>Device tree"</i>;data = /incbin/("NDTBN");
          type = "flat\_dt";
          \texttt{arch} = "arm".compression = "none";
         \bar{a} = 50 \times 18000000 :
          entry = <0x18000000;
          signature@1 {
              \mathbf{alpo} = "sha256, rsa/096";
              key-name-hint = "XKEYNAMEX";
         };
    };
};
configurations {
     default = "conf@1";
     conf@1 {
         \texttt{kernel} = "kernel@1";
          fdt = " f d t @ 1";
    };
};
```
<span id="page-9-0"></span>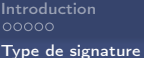

[Introduction](#page-2-0) [Construire fitImage](#page-7-0) [Gestion dans Buildroot](#page-19-0) [Conclusion](#page-22-0)

# Comment choisir son algo ?

```
Type de signature
```
[Introduction](#page-2-0) [Construire fitImage](#page-7-0) [Gestion dans Buildroot](#page-19-0) [Conclusion](#page-22-0)

Avant novembre 2016 : Plusieurs type de signature sont disponible dans uboot. common/image-sig.c

```
struct image_sig_algo image_sig_algos [] = {
     {
         rsa_sign ,
         rsa_add_verify_data ,
         rsa_verify ,
         & checksum_algos [0] ,
     },
{
         rsa_sign ,
         rsa_add_verify_data ,
         rsa_verify ,
         & checksum_algos [1] ,
         rsa_sign ,
         rsa_add_verify_data ,
         rsa_verify ,
         & checksum_algos [2] ,
     }
};
```
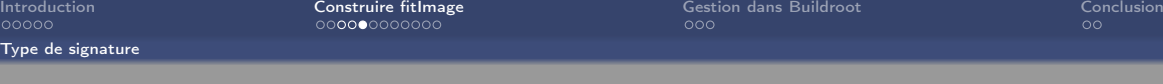

#### Après novembre 2016 :

struct crypto\_algo \* image\_get\_crypto\_algo ( const char \* full\_name );

```
struct checksum_algo checksum_algos [] = {
    {
        . name = " shal".
        . checksum_len = SHA1_SUM_LEN ,
        . der\_len = SHA1\_DER\_LEN,
        . der_prefix = sha1_der_prefix ,
        . calculate_sign = EVP_sha1 ,
        . calculate = hash_calculate ,
    },
{
        . name = "sha256".
        . checksum_len = SHA256_SUM_LEN ,
        . der_len = SHA256_DER_LEN ,
        . der_prefix = sha256_der_prefix ,
        . calculate sign = EVP sha256.
        . calculate = hash_calculate ,
    }
};
                                                     struct crypto_algo crypto_algos [] = {
                                                         {
                                                            . name = "rsa2018".
                                                            key\_len = RSA2048\_BYTES,
                                                            . sign = rsa_sign ,
                                                             . add_verify_data = rsa_add_verify_data ,
                                                             . verify = rsa_verify ,
                                                         },
{
                                                             . name = "rsa4096",
                                                            . key len = RSA4096 BYTES.
                                                             \sin = \cos \sin,
                                                             . add_verify_data = rsa_add_verify_data ,
                                                             . verify = rsa verify.
                                                         }
                                                    };
SEPRO Mickaël Tansorier 12/24
```
<span id="page-12-0"></span>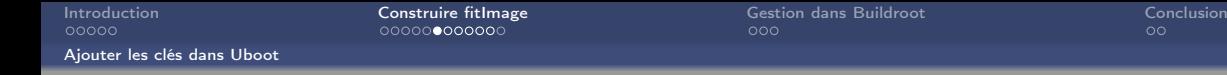

### Ajouter les clés dans Uboot

- Générer une paire de clé (ex : avec openssl)
- Ajouter les clé à un external dtb
- Ajouter l'external dtb à la compilation d'Uboot

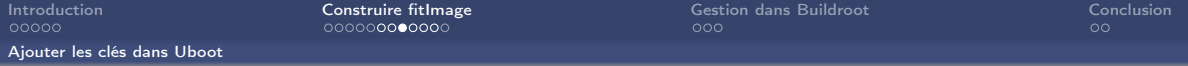

### Créer un devicetree <sup>1</sup> spécifique. u–boot\_pubkey.dts

```
/dts - v1;
/ \sqrt{s}model = " Keys ";
     compatible ="vendor, board";
     signature {
         key -% KEYNAME % {
              required = "image";algo = "sha256, rsa4096";key - name - hint = "\\ KEYNAME % " ;};
    };
};
```
<sup>1.</sup> arborescence de périphériques

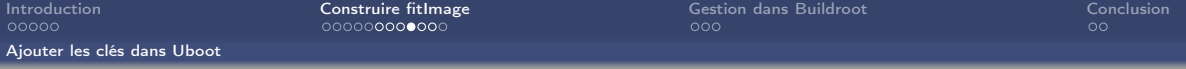

Pour le générer le dtb :

```
$ dtc -p 4096 $(CD)/u-boot_pubkey.dts -0 dtb -o $(CD)/u-boot_pubkey.
   dtb
```
l'option -p 4096 pernet de réserver un espace pour accueillir la clé.

La clé n'est pas présente :

```
$ cat u - boot_pubkey . dtb
vendor , board signature key - my_key image sha256 , rsa4096 my_key
    modelcompatiblerequiredalgokey - name - hint
```
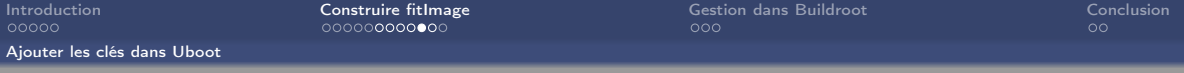

Pour y ajouter la clé public :

 $\frac{1}{2}$  mkimage -D "-I dts -0 dtb -p 4096" -f  $(\mathbb{CD})/$ fitImage.its -K  $(\mathbb{CD})/u$ boot\_pubkey.dtb  $-k$   $(CD)$  -r fitImage

Ce qui donne :

```
$ cat u-boot_pubkey.dtbvendor , board signature key - my_key
[.\,.]image sha256 , rsa4096 my_key modelcompatiblerequiredalgokey - name -
    hintrsa , num - bitrsa , n0 - inversersa , exponentrsa , modulusra ,r -
    squaredsquared
```
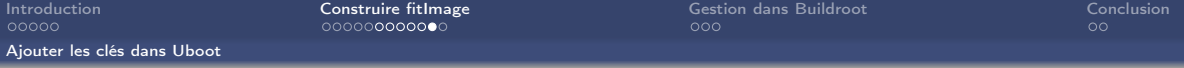

Pour s'assurer que le devicetree contenant la clé public soit dans dans le binaire u-boot, il faut que cette option soit à non :

BR2\_TARGET\_UBOOT\_USE\_CUSTOM\_CONFIG

Pour ajouter ce DTB spécifique dans U-boot (même s'il n'y a pas de dtb) il faut utiliser l'option EXT\_DTB de make :

make CROSS\_COMPILE=arm-linux-gnueabihf - EXT\_DTB=u-boot\_pubkey.dtb

<span id="page-18-0"></span>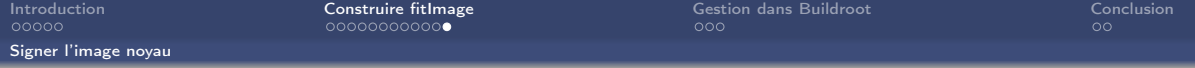

Ok maintenant il faut signer le noyau linux.

Il faut le signer avant de compiler U-boot puisque pour ajouter la clé public au devicetree il faut executer mkimge avec en entrée l'its et en sortier le fitImage :

```
\text{\$ mkimage -D "-I dts -0 dtb -p \angle096" -f \text{\$}(CD)/fitImage.its -K \text{\$}(CD)/u-
    boot_pubkey.dtb -k $(@D) -r fitImage
```
Dans BR le noyau Linux est bien construit avant U-boot, donc pas besoin d'ajouter de dépendance.

# <span id="page-19-0"></span>Gestion dans Buildroot

[Introduction](#page-2-0) [Construire fitImage](#page-7-0) [Gestion dans Buildroot](#page-19-0) [Conclusion](#page-22-0)

```
@@ -167 ,6 +167 ,38 @@ config BR2_TARGET_UBOOT_NEEDS_OPENSSL
typically the case when the board configuration has
       CONFIG_FIT_SIGNATURE_enabled.
+if BR2_TARGET_UBOOT_NEEDS_OPENSSL
    + bool " Sign fitImage "
    + depends on BR2_PACKAGE_HOST_UBOOT_TOOLS_FIT_SIGNATURE_SUPPORT
config BR2_TARGET_UBOOT_NEEDS_LZOP
    bool "U - Boot needs lzop "
    help
```
[Introduction](#page-2-0) **[Construire fitImage](#page-7-0) Construire fit**Image [Gestion dans Buildroot](#page-19-0) [Conclusion](#page-22-0) Conclusion

```
+ ifneq ($( call qstrip ,$( BR2_TARGET_UBOOT_SIGN_FITIMAGE )) ,)
+UBOOT_ITS_PATH = $(call ostrip ,$(BR2_TARGET_UBOOT_ITS))
+ DTS_NAME = $( call qstrip ,$( BR2_LINUX_KERNEL_INTREE_DTS_NAME ))
    + wget $( UBOOT_KEY_SERVER )/$( UBOOT_KEY_NAME ). key -O $(@D)/$( UBOOT_KEY_NAME ). key
    sed -e "s|% KERNEL %| S( BINARIES DIR )/ zImage |" $( UBOOT_ITS_PATH ) > $(@D)/ fitImage . its
+    sed -e "s|%KEYNAME%|$(UBOOT_KEY_NAME)|" -i $(@D)/fitImage.its<br>+   sed -e "s|%KEYNAME%|$(UBOOT_KEY_NAME)|" $(UBOOT_EXT_DTS) > $(@D)/u-boot_pubkey.dts
       boot_pubkey . dtb -k $(@D) -r $(BINARIES_DIR)/fitImage
+ UBOOT_PRE_BUILD_HOOKS += UBOOT_SIGN_FITIMAGE
UBOOT_CUSTOM_DTS_PATH = $( call qstrip , $( BR2_TARGET_UBOOT_CUSTOM_DTS_PATH ))
define UBOOT_BUILD_CMDS
+ define UBOOT_REMOVE_KEY
    + rm -f $(@D)/$( UBOOT_KEY_NAME ). key $(@D)/$( UBOOT_KEY_NAME ). crt $(@D)/$( UBOOT_KEY_NAME ). pub
+ UBOOT_POST_INSTALL_IMAGES_HOOKS += UBOOT_REMOVE_KEY
 define UBOOT_INSTALL_OMAP_IFT_IMAGE<br>- cp -dpf $(@D)/$(UBOOT_BIN_IFT) $(BINARIES_DIR)/<br>endf
```
### <span id="page-22-0"></span>Documentation :

- o <https://elinux.org/images/e/e0/Josserand-schulz-secure-boot.pdf>
- [https://www.denx.de/wiki/pub/U-Boot/Documentation/multi\\_image\\_](https://www.denx.de/wiki/pub/U-Boot/Documentation/multi_image_booting_scenarios.pdf) [booting\\_scenarios.pdf](https://www.denx.de/wiki/pub/U-Boot/Documentation/multi_image_booting_scenarios.pdf)
- [https://elinux.org/images/8/8a/Vasut--secure\\_and\\_flexible\\_boot\\_](https://elinux.org/images/8/8a/Vasut--secure_and_flexible_boot_with_u-boot_bootloader.pdf) [with\\_u-boot\\_bootloader.pdf](https://elinux.org/images/8/8a/Vasut--secure_and_flexible_boot_with_u-boot_bootloader.pdf)

# Des question ?

#### <mickael@tansorier.fr>